# **SNAPS CLAPS SLAPS STOMPS & SHOUTS**

# Reference Manual

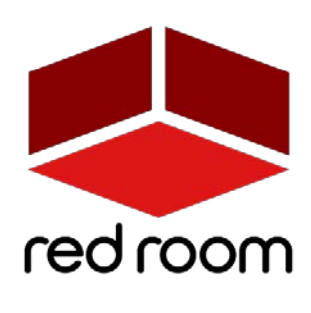

RRA005 | v.1.0

## INTRODUCTION

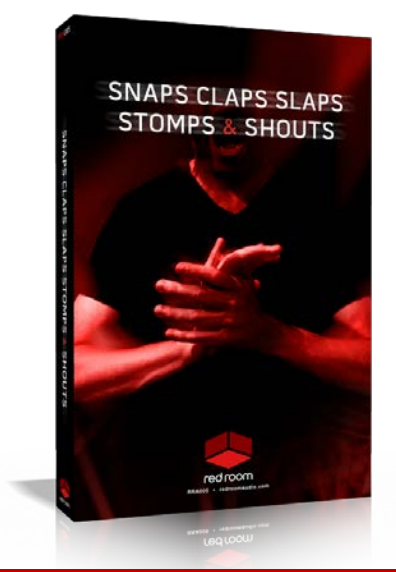

Thanks for picking up **"Snaps Claps Slaps Stomps & Shouts,"** Red Room Audio's vocal and body effects virtual instrument. We recorded a 24-piece mixed choir performing exactly what the library name suggests - finger snaps, hand claps, thigh slaps, chest pounds, foot stomps and 12 shouted words - in a fairly dry hall with 3 mic positions at 1 dynamic (loud) and up to 12 round robin.

"Snaps Claps Slaps Stomps & Shouts" runs only in the **Full version** of Kontakt 5.6.8 and above, and not the Free Kontakt Player.

We hope this library inspires you to create amazing music.

### INSTALLATION

On your download page (sent via email), download the file titled **"RRA-SnapsClapsSlapsStompsShouts.rar."** Next, on PC, download the free [WinRAR](https://en.wikipedia.org/wiki/WinRAR) application, or on Mac, download the free [UnRar](https://en.wikipedia.org/wiki/Unrar) app (if you don't have one of these already).

With the proper RAR extraction app installed, double-click on the file to extract it. The resulting folder should contain all files for the product. If there were any errors during the extraction process, then most likely one of the file did not fully download. Compare the file sizes on your hard drive to the listed file sizes on the download page (approximately 185 MB).

Assuming you've downloaded and extracted the files correctly, you should have a folder labeled "RRA - Snaps Claps Slaps Stomps & Shouts." You can now move this folder to the location of your choice. Open Kontakt, and then in the **Files tab**, navigate to that location. From here, open the Instruments folder and load the NKI. *Note that non-Kontakt Player* 

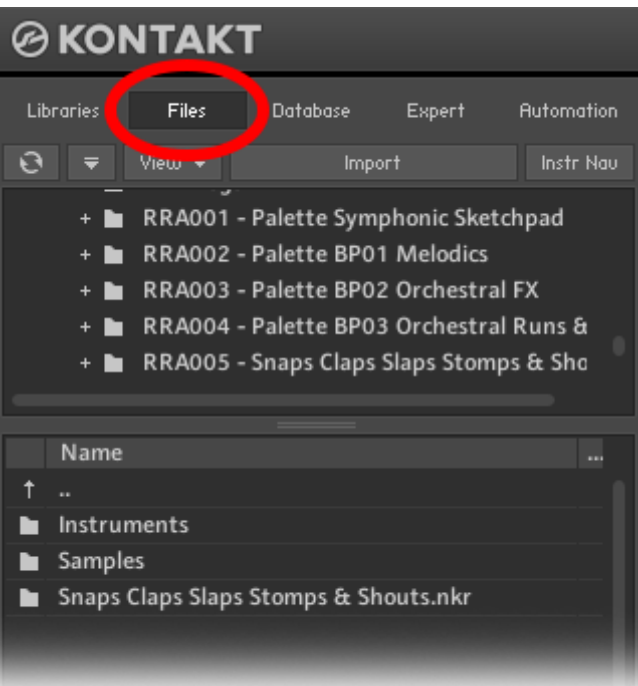

*libraries (like this one) do not get added to the Libraries pane!*

# TERFACE

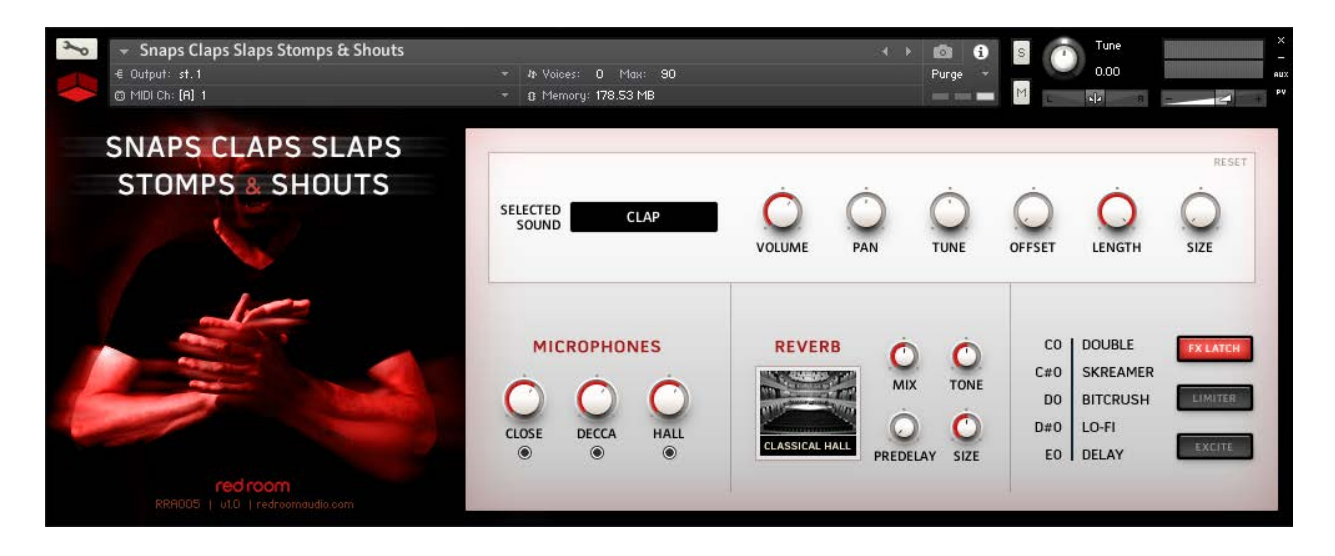

The Kontakt GUI is divided into **4 sections**:

At the top there's a row of controls that starts with a display for the currently selected sound, followed by knobs for **Volume, Pan, Tune, Offset, Length** and **Size** (which layers round robins to simulate a larger ensemble). Any changes made to these knobs only affect the currently selected sample and it'll remember your settings if you play other keys and then come back.

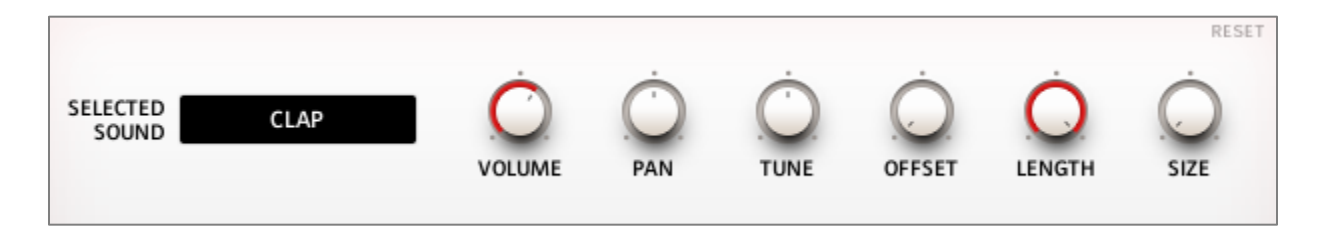

When you tweak any of the knobs the **RESET** button in the top right turn will turn  $\leftarrow$  RESET red, a visual cue that you've made some changes. Simply click the RESET button and all the knobs return to default settings.

The second section of the GUI has **Volume** and **Load** controls for the **3 mic positions** - **Close, Room and Hall**. In the middle column you've got built-in **Convolution Reverb** with 10 impulse responses to add some size to the room.

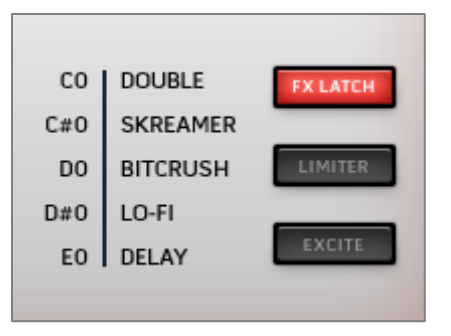

The 4th and final section of the GUI shows a list of **5 keyswitchable FX** and where you can activate them on your keyboard. With the **FX Latch** button turned on, the effect (or effects) you choose stay actiavted until you press their keyswitch(es) again. With FX Latch turned off, the effect only works when you press and hold its keyswitch. If you want, you can also turn your effects on and off manually by clicking on them in the GUI. We've also included a **Limiter** button, especially useful if you've layered additional round

robins using the Size knob and it's getting a little loud. The last button here is an **Exciter**, which boosts certain frequencies for a more processed sound.

#### **PERFORMANCE**

All the samples in **"Snaps Claps Slaps Stomps & Shouts"** are accessible from one NKI. Starting at C1 you'll find 5 pink keyswitches that control the FX described in the previous section of this manual. When an effect is active its keyswitch turns green (see below). Beginning at C2 (on the white keys only) you've got the 5 body effects. At C3 you get the 12 men's shouts and at C4 those same shouts are repeated by the women.

 $\begin{array}{ccc}\n\mathsf{C}\text{-} \mathsf{A}\mathsf{h}! \\
\mathsf{C}\text{#}\text{-} \mathsf{Hey}! \\
\mathsf{D}\text{-} \mathsf{Ho}! \\
\mathsf{D}\text{-} \mathsf{Ho}! \\
\mathsf{D}\text{-} \mathsf{Ho}! \\
\mathsf{D}\text{-} \mathsf{Ho}! \\
\mathsf{D}\text{-} \mathsf{Ho}!\n\end{array}$   $\begin{array}{c}\n\mathsf{D}\text{#}\text{-} \mathsf{Oh}! \\
\mathsf{E}\text{-} \mathsf{Y}\mathsf{e}\mathsf{a}\mathsf{h}! \\
\mathsf{F}\text{-} \mathsf{Y}\$ C# - Hey! E - Yeah! G - Bass! A# - Kill! D - Ho! F - Yo! | G# - Rock! | B - Fight!

When you press a performance key repeatedly it'll cycle through its round robins. Pressing any performance key also maps each round robin sample to individual keys starting at C5, so if you want access to a specific one, there they are.

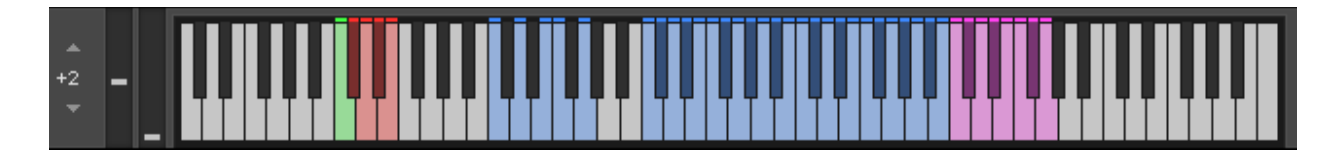

# **CREDITS**

**Concept & Art:** Dickie Chapin **Kontakt Scriptors:** Davide Magni & Mario Krušelj **Sample Editor:** Christian Yoder **Live recordings** performed by The Sofia Session Orchestra at 4ForMusic, Sofia, Bulgaria **Session Producer: Yuliyan Stoyanov Engineers:** Plamen Penchev & Angelia Vihrova **Conductor:** Georgi Elenkov

**Thanks:** Jodi & Phoebe & Lola Chapin, Impact Soundworks, the entire staff at Sofia Sessions Studios and 4ForMusic.

If you have any questions about **Snaps Claps Snaps Stomps & Shouts** please go to [www.redroomaudio.com/my-account](http://www.redroomaudio.com/my-account) and login using your Red Room Audio username and password. Then click **CONTACT** from the main navigation. This ensures that all your info is included automatically with your question.

You can also email support directly at [support@redroomaudio.com.](mailto:support@redroomaudio.com) 

All programming, scripting, samples, images and text © Red Room Audio 2017. All rights reserved. Red Room Audio is a Registered Trademark of Constructive Stumblings, Inc.

# LICENSE AGREEMENT

All sound recordings, performances, scripting and/or code contained in this product is the intellectual property of Red Room Audio unless otherwise noted, and remain the property of Red Room Audio after the product is purchased. When purchasing a Red Room Audio product, you are purchasing a non-exclusive license to use, edit, perform, or otherwise utilize these recordings, performances, scripting and/or code for commercial and non-commercial purposes as defined below.

### Authorized Users

Depending on the type of customer and usage scenario, authorized users of this license will vary. ALL purchases fall into category A or B.

A. Individual Purchase

This license is extended to customers who are purchasing as the primary user of the product, OR are purchasing on the behalf of another primary user (i.e. as a gift). The licensee (primary user) MAY install the product on as many computer systems as he or she has access to. However, ONLY the licensee may use the product. No other users are authorized.

B. Corporate, Academic, Institutional Purchase

This license is extended to customers who are purchasing for a multi-user setting, such as a shared studio, networked workstation, computer lab, etc. In this case, the licensee is the institution and not any one user. In contrast with individual purchases, an institutional license applies to ONE computer / workstation. All users of that workstation who belong to the purchasing institution (licensee) shall be considered authorized users. However, at no point may multiple authorized users access one license simultaneously. Multiple licenses must be purchased if the product is to be used by multiple users simultaneously.

#### Scope of License

The licensee is entitled to the use and unlimited editing of the product within the scope of music production, performance, recording, and composition. This includes both non-commercial and commercial usage of all types, including, but not limited to, film scores, television scores, music libraries, video game soundtracks, digital and physical music releases, albums, compilations, etc. Exceptions to this scope are listed below.

The licensee MAY NOT use the product in the production of any other sample library or virtual instrument products.

The licensee MAY NOT sell individual sounds from a product in any context.

For clarity: The licensee MAY use sounds from the product to create individual sound effects (SFX) for use in film, TV, advertising, and video games. However, the licensee cannot sell these sounds individually via marketplace, stock music/stock audio site, etc.

#### Ownership, Resale and Transfer

Redistributing, reselling, electronically transmitting, uploading, sharing, or renting the product in any way, shape, or form is prohibited by law. The licensee may create a physical backup copy of any digitally purchased and downloaded product. This backup copy is subject to the same limitations as the original copy of the product, and may not be transferred to any other individual for any reason.